序

ii

Python 是一個功能強大、語法簡潔且優雅的程式語言,目前常應用於爬 蟲資料擷取、數據分析、人工智慧應用,其優點是容易學習,容易閱讀,沒有 複雜的結構,而且容易維護,也因此 Python 成為目前各科系學習程式設計的 首選。為使學生樂於學習且有效學習,奠定學生實作技能增進就業競爭力, 以及方便教師教學,本書將學習內容分為十八章,十七和十八章為專題應用 可視時間是否教學,章節一至十六章符合一學期教學時間。本書由淺入深說 明程式語言、演算法、變數宣告、資料型態、運算式、流程及迴圈指令、串 列、函式,以及資料庫與視窗程式的專題應用。同時訓練 Python 初學者打下 前進大數據、機器學習與人工智慧的基礎。也期望學生能具備程式設計技術 與運算思維能力,將來能積極面對與解決職場各種問題。

本書除對學習內容作詳細文字說明外,並加入大量示意圖和表格,強化 學生學習效果。本書以免費且常用的「Spyder」為程式開發環境,在教材中加 入適切的簡例,使學生觀念更加清楚。「上機實習」為程式應用實例,透過學 中做、做中學和詳細的程式解析,培養學生運用演算法解決問題的能力,激 發學生潛能及創造力。經由章末「練習題」的練習,能確實理解學習內容, 奠定解題能力打好程式設計的基礎。

除此之外,本書不同於其他書籍介紹資料庫或視窗程式都是程式片段或 是小範例。而是將全書所學到的知識整合在一起變成專題,例如 SQLite 資 料庫與視窗應用程式,先介紹資料庫新增、修改、刪除與查詢的操作,接著 整合視窗應用程式設計產品管理系統專題,讓初學者能學以致用,也方便任 課教師教學。

**6**運算子與  $\bullet$ 運算元的運用

> 電腦擅長於資料運算及資料分析,為了要發揮電腦的這項專長, Python 內建了許多運算子,方便使用者針對資料進行運算及比對分 析。本章將學習如何以運算子和運算元組合成運算式,以及運算時運 算子的優先順序。

# **6.1** 運算子、運算元與運算式

在動手撰寫程式之前,首先要認識「運算子」(operator)、「運算元」 (operand) 及「運算式」(expression)。所謂「運算式」,就是結合「運 算元」與「運算子」所形成的計算式。運算元是指運算的對象,運算元 可以是變數、字面值或是另一個運算式。至於運算子是指可以對運算元 做特定運算的符號 (+、-、…)。舉例來說:

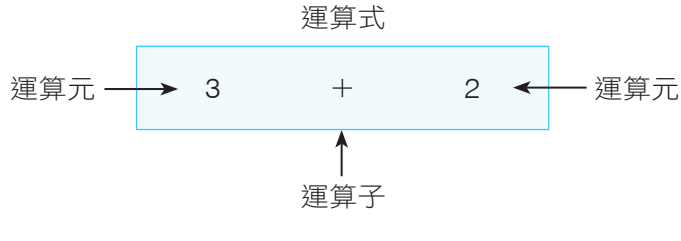

<sup>▲</sup> 圖 6-1 運算式構成示意圖

III

其中「3」和「2」是運算元,「+」是運算子,運算元和運算子組合起來 「3 + 2」稱為運算式。

運算子若依照運算時,所需要的運算元數目來分類,可以分為:

**1.** 一元運算子 (unary operator):以一個運算元和運算子組成一個運算式。

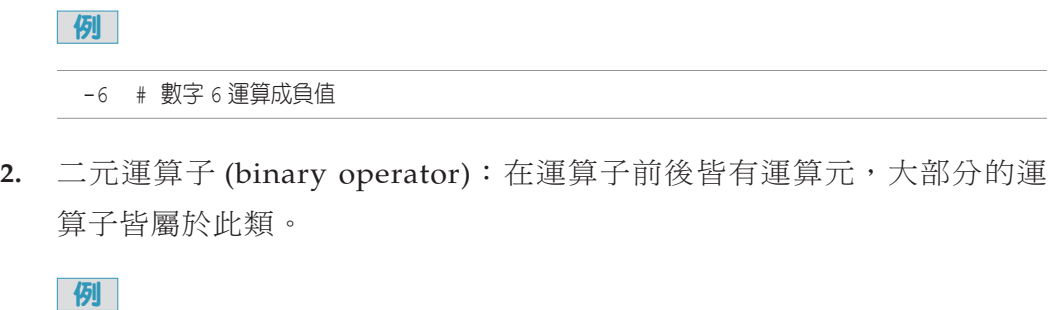

8 - 2 # 數字 8 減數字 2

# **6.2** 指定運算子

瞭解了「運算子」、「運算元」及「運算式」的關係之後,接下來將依運算子 的功能來學習常用的運算子。在前面的章節已經介紹過指定運算子。在此不再 贅述,在此要學習的是 Python 在指定運算子有一個和其他語言很大的差別, 就是在其他程式語言中要交換兩個變數值時,都要使用額外的變數,但是在 Python 中只要將兩個變數互換就可以達成,這是因為 Python 直接將兩變數 的記憶體位址交換,所以程式語法可以很精簡。

### **例** 指定兩個變數並互換內容值。(檔名: assignment.py)

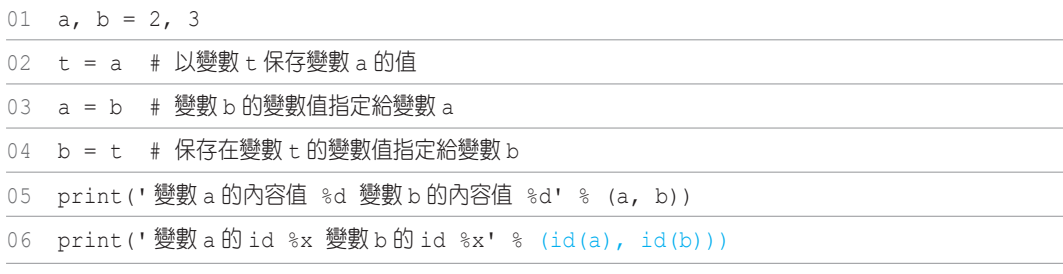

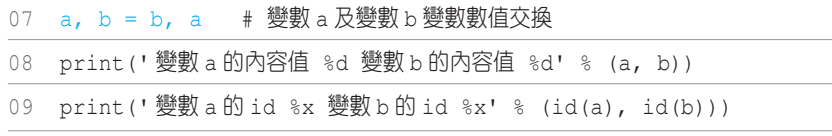

## 說明

- **1.** 第 2 ∼ 4 行:傳統寫法。
- 2. 第 6 行:函式 id() 可以取得物件在記憶體中的位址,本行敘述會顯示變 數 a 及變數 b 的位址以供我們觀察。
- **3.** 第 7 行:變數值互換。
- **4.** 第 8 ∼ 9 行:顯示 a 和 b 兩變數的內容值及記憶體位址時,會發現 a 和 b 兩變數的記憶體位址會交換,就能達到變數數值交換的效果。

# **6.3** 算術運算子

算術運算子(arithmetic operator)是用來執行一般數學運算,語法如下:

運算元 1 算術運算子 運算元 2

Python 所提供的算術運算子。如表 6-1:

#### ▼ 表 6-1 算術運算子

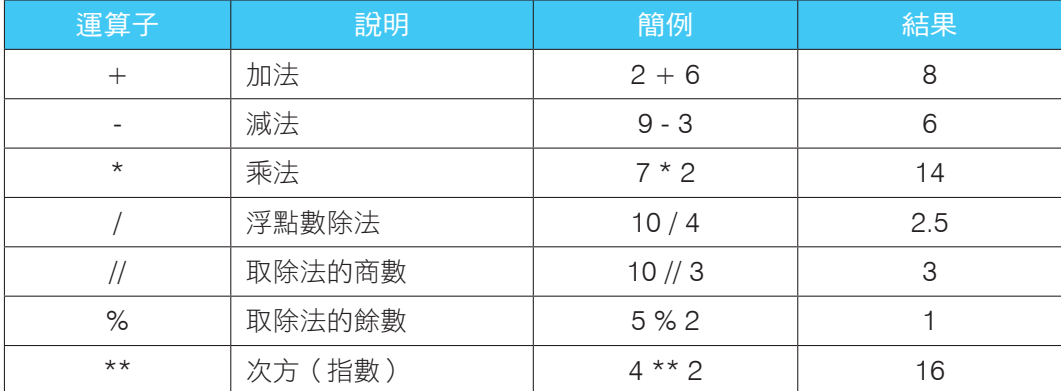

 $\vert \overline{\theta} \overline{\theta} \vert$  撰寫計算 BMI 運算式 ( 英制單位 BMI 的公式 = 英磅 / 英吋  $^2$   $\times$  703) 。 ( 檔名:bmi.py)

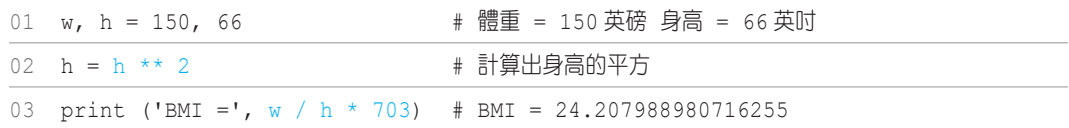

# **6.4** 複合設定運算子

指定運算子若是結合算術運算子,就成為複合設定運算子(combinationassignment operator)或者稱為複合指定運算子。在程式中若需要將某個變 數值運算後,再將運算結果指定給該變數時,可以利用複合設定運算子來簡 化敘述。使用複合設定運算子時,變數必須先宣告並設定初始值否則會產生錯 誤。語法如下:

變數 複合設定運算子 運算元;

例如將 x 變數值加 5, 再指定給 x 變數寫法為:

 $x = x + 5$ 

若是使用複合設定運算子來簡化敘述,程式寫法改為:

 $x + = 5$ 

常用的 Python 複合設定運算子。如表 6-2:

#### ▼ 表 6-2 複合設定運算子

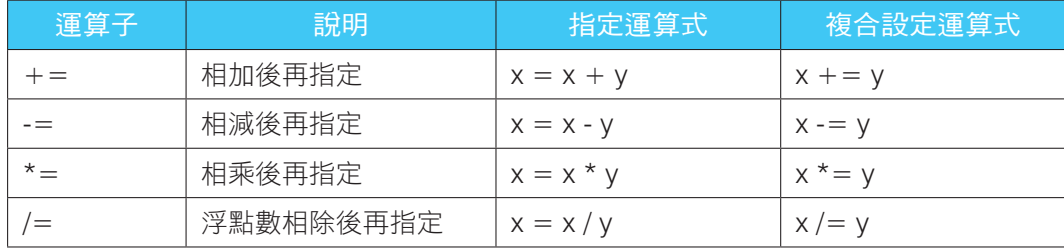

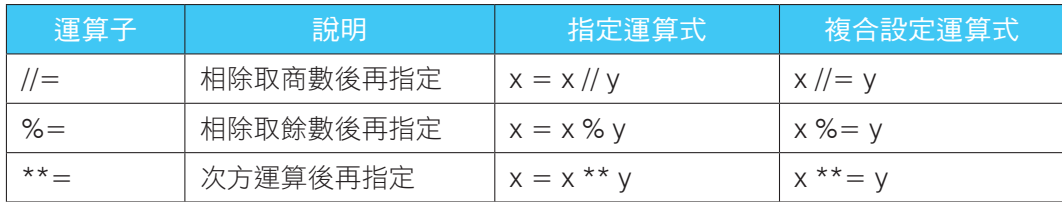

# **6.5** 位元運算子

位元運算子(bitwise operator) 有「&」(And)、「I」(Or)、「^」(Xor)及 「~」(Not)。運算程序是先將運算元轉換成二進位,接著再做指定的二進位 布林運算。位元運算子的運算方式如表 6-3 所示:

▼ 表 6-3 位元渾算子

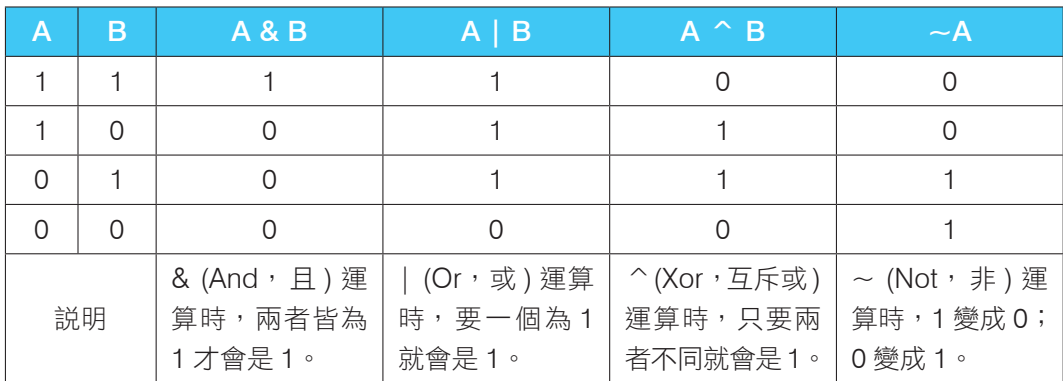

表 6-3 中 ^ (Xor)為互斥或邏輯運算,表示兩個二進制的位元作互斥或運算, 若 A 或 B 值相同時結果為 0, 即兩者都為 0 或都為 1 時; 若 A 和 B 值不相同 時結果為1,即一個為 0 另一個為 1。

69 位元運算子運算的範例。(檔名: bitwise.py)

| 01 print ('2 & 5 =', 2 & 5)            | # 結果 2 & 5 = 0 |
|----------------------------------------|----------------|
| 02 print('6   3 =', 6   3)             | # 結果 6 3=7     |
| 03 print('7 ^ 1 =', 7 ^ 1)             | # 結果 7 ^ 1 = 6 |
| 04 print ( $\sim$ 3 = $\sim$ $\sim$ 3) | # 結果 ∼3 = −4   |

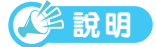

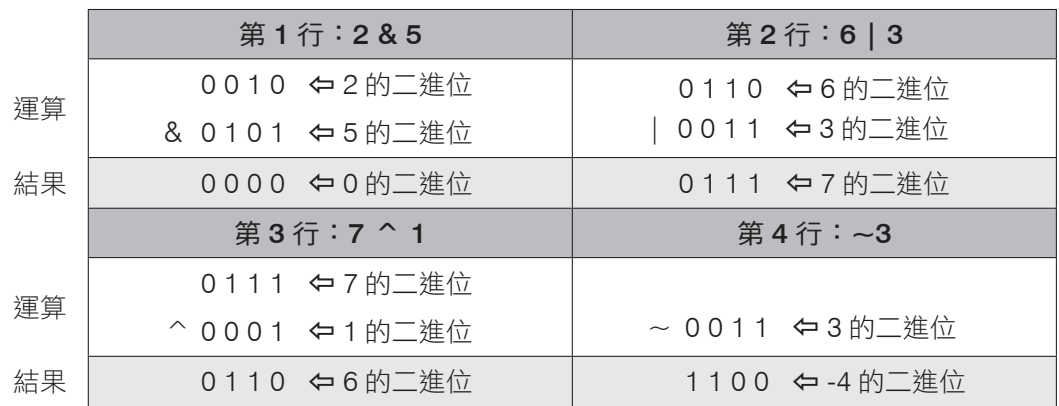

#### ▲ 圖 6-2 位元運算子範例運算結果圖示

# **6.6** 移位運算子

移位運算子(shift operator)可用來做數值運算,做法是先將指定的運算元 轉成二進制,接著再使用「>>」右移運算子指定該運算元往右移幾個位元 (bit),或是使用「<<」左移運算子指定該運算元往左移幾個位元(bit)。 >>1 表右移一個位元,運算元等於除以 2(2<sup>1</sup>),>>2 表右移兩個位元,運算元 等於除以 4(2 $^2$ ),其餘可類推。<<1 表左移一個位元,運算元等於乘以 2(2 $^1$ ), <<2 表左移兩個位元,運算元等於乘以 4(2<sup>2</sup>),其餘類推。

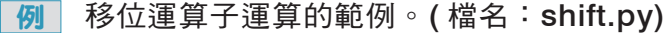

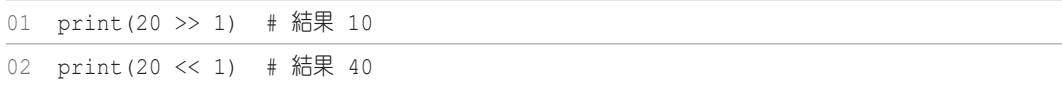

6

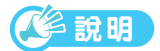

**1.** 第 1 行:20 右移 1 個 bit ( 相當於除以 2)。

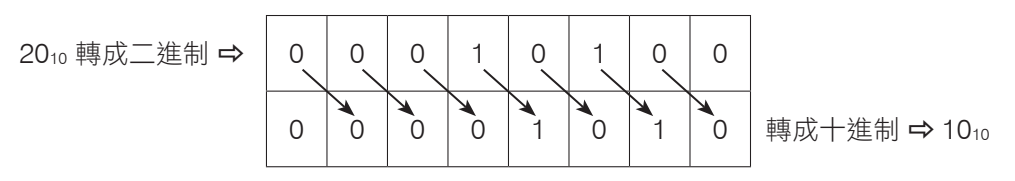

2. 第 2 行:20 左移 1 個 bit ( 相當於乘以 2)。

2010 轉成二進制 ➡

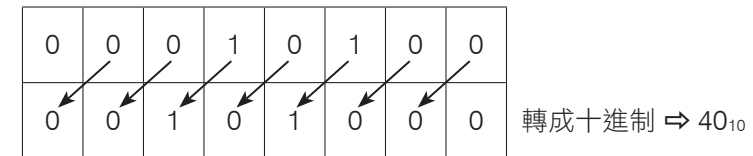

▲ 圖 6-3 位移運算子範例運算結果圖示

# **6.7** in、is 運算子

in 和 not in 稱為**隸屬運算子**(membership operator)或是成員運算子, **in** 用來判斷第一個運算元是否為第二個運算元的元素,若是就回傳 True; 否則回傳 False。**not in** 運算子用來判斷第一個運算元是否不屬於第二個運 算元的元素。第二個運算元為字串、串列…等物件,這些物件會在後面再做 詳細介紹。

│ 例 │ in 運算子運算的範例 ∘(檔名:in.py)

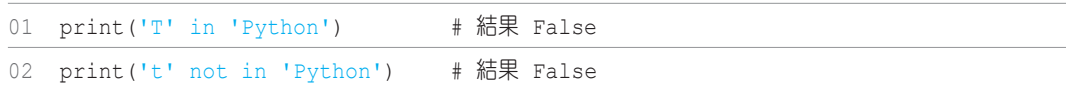

說明

- 1. 第 1 行:字元 T 是否為字串 Python 的元素。
- 2. 第 2 行:字元 t 是否不為字串 Python 的元素。

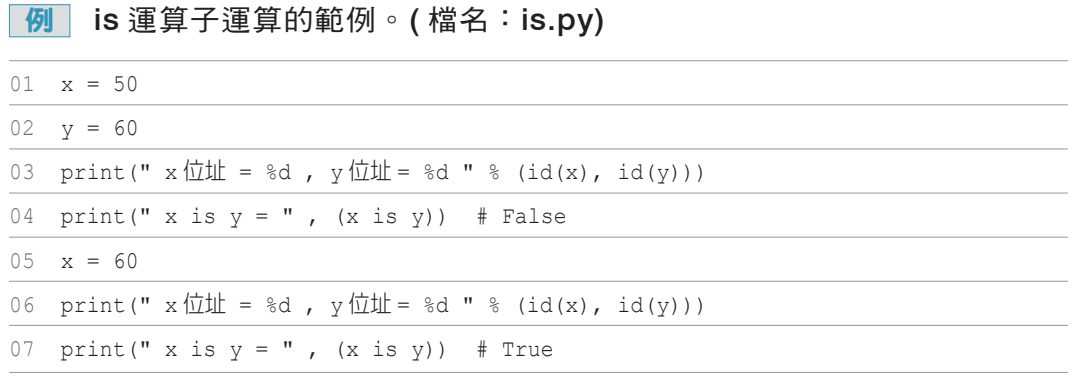

## 說明

- 1. 第 1、2 行:變數 x、y 分別設定為 50、60。
- 2. 第 3、6 行:函式 id() 可以回傳物件在記憶體中的位址,所以本行敘述會 顯示變數 x、y 的記憶體位址。
- 3. 第 4 行:以運算子 is 來判斷變數 x、y 是否為同一物件。
- 4. 第 5 行:變數 x 重新設為 60。
- 5. 第 7 行:以運算子 is 來判斷,設定新值的變數 x 和變數 y 為同一物件。

# **6.8** 運算子的優先順序

程式中的運算式可能非常複雜,如果同時有多個運算子時,Python 語言就必 須根據一套規則,才能計算出正確的結果。優先順序基本上以由左至右依序運 算為原則,但有些運算子優先權較高必須要優先處理。表 6-4 為常用運算子的 優先執行順序:

<sup>▼</sup> 表 6-4 運算子的運算優先等級

| 優先順序 | 運算子 (operator)      |  |
|------|---------------------|--|
|      | () (括弧)             |  |
|      | ** (次方)             |  |
| 3    | + (正號)、- (負號)、~ (非) |  |

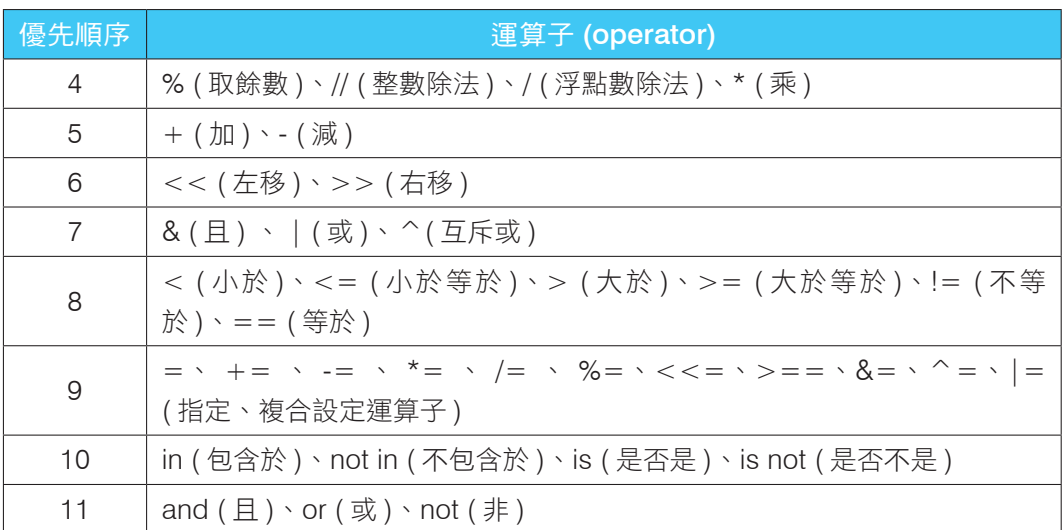

例如運算式 8-(4+6) // 2,若依優先順序來分析,可以用下列流程表示:

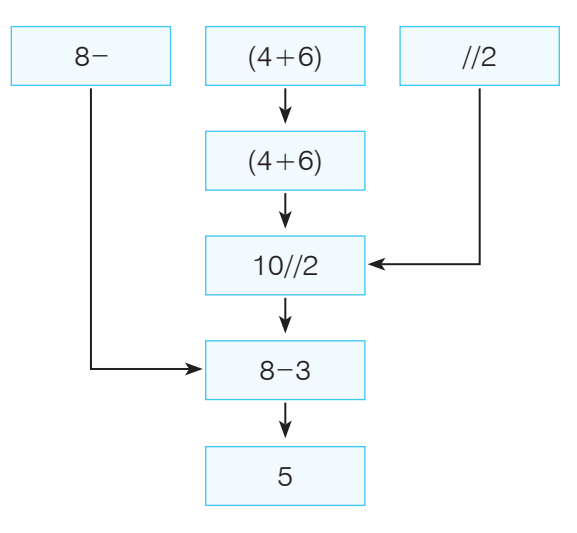

▲ 圖 6-4 運算子的優先順序範例運算流程圖示

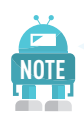

為避免因為運算子的優先順序,造成運算結果錯誤,編寫運算式時應 **NOTE** 該多使用 ( ) 括號來區隔。

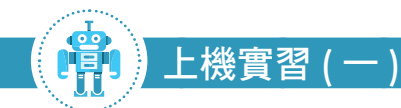

已知有一個邊長是 8 的立方體,請計算並顯示出立方體的表面積及體積。

#### 結果

立方體的邊長:8

立方體的表面積:384

立方體的體積:512

程式碼

檔名:\ex06\cube.py

 $01 x = 8$ 

02 print(' 立方體的邊長: ', x)

03 print(' 立方體的表面積: ', x \*\* 2 \* 6)

04 print(' 立方體的體積: ', x \*\* 3)

### 解析

1. 第 3、4 行:x \*\* 2 和 x \*\* 3 分別代表邊長的平方和三次方。

# **6.9** 運算式的資料型態轉換

Python 語言在宣告變數時,並不需要考慮資料的範圍,系統會自動根據變 數值採用適當的資料型態。Python 使用這種方式宣告變數,對程式設計者 而言是非常友善。但是在運算這些變數時,因為資料型態不同,就需要做一 些特殊的處理,才不會造成運算的結果不如預期,甚至造成執行時產生錯 誤。為避免上述的問題,可以利用系統的「自動型態轉換」(automatic type conversion)來轉型,或是使用強制型態轉換(cast)來自行轉型。前者是屬 於隱含(implicit)方式,而後者則是屬於外顯(explicit)方式轉型。

6

## 6.9.1 自動型態轉換

當運算式中如果有資料型態不同的數值要做運算時,除非主動使用強制型態轉 換外,否則系統會做自動型態轉換,將資料型態轉成一致後才進行運算。自動 型態轉換是屬於隱含方式,也就是由系統自動處理。如果兩不同資料型態的資 料需要做運算時,是將型態長度較小的資料先轉成型別長度較大者,兩者調整 為相同的資料型態才做運算。其轉型規則如下:

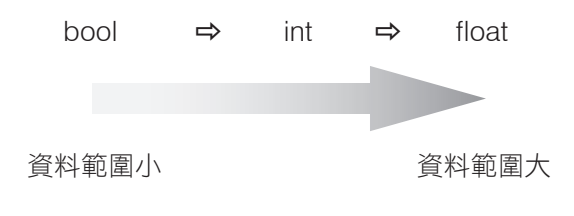

▲ 圖 6-5 自動型態轉換規則示意圖

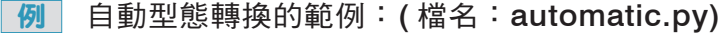

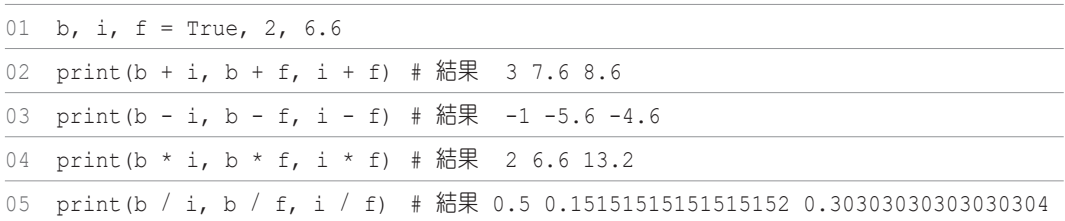

說明

- 1. 第 1 行:宣告 b、i 和 f 三個變數,變數值分別為 True、2 和 6.6。所以 b 變數為 bool 布林資料, i 變數為 int 整數資料, 而 f 變數為 float 浮點數 資料型態。
- 2. 第 2 ∼ 4 行:bool 資料型態和 int 資料型態變數做運算時,bool 變數會 自動轉型為 int。布林值 True 會轉成整數 1,False 則是 0。
- 3. 第 5 行:/ 運算子為浮點數除法,所以運算子會先轉成浮點數再做運算。

III

## 6.9.2 強制型態轉換

在程式當中,必要時可以將變數的資料型態做轉換,例如將整數轉型為浮點 數,或將浮點數變數轉型為整數。強制型別轉換是使用函式,以外顯方式轉換 型態。Python 常用的型別轉換函式在前面已經介紹,現在彙整如下:

```
整數轉浮點數:float( 整數資料 )
浮點數轉整數:int( 浮點數資料 )
浮點數轉整數:round( 浮點數資料 )
數值轉字串:str( 數值資料 )
轉布林值: boo1 (資料)
```
小範圍資料型態轉型為較大範圍型別時,變數值沒有問題。但是大範圍轉型為 較小範圍資料型態時,變數值就會失真。例如浮點數用 int() 函式強制轉型為 整數時,會將小數部分直接捨棄,不會做四捨五入的運算。

### 例 強制型態轉換的範例: (檔名: cast.py)

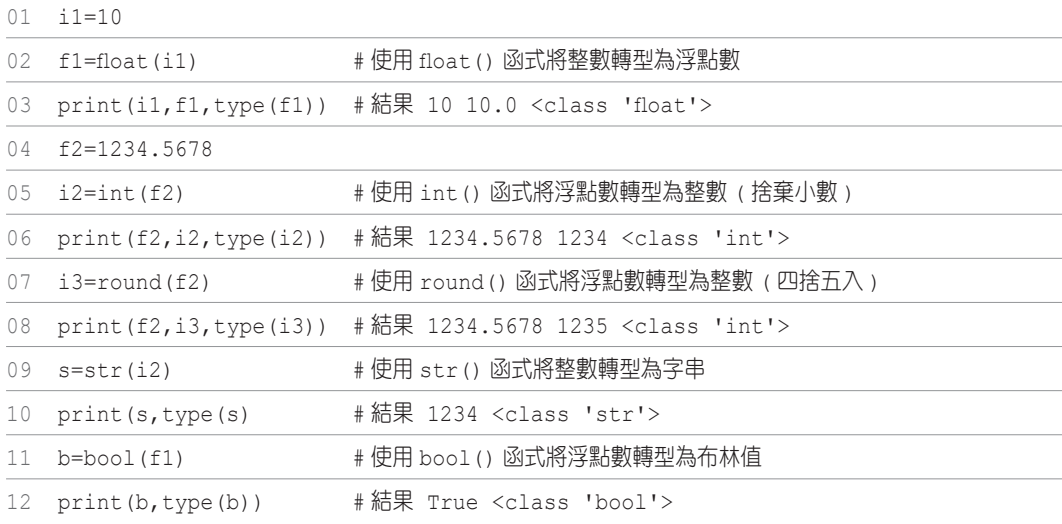

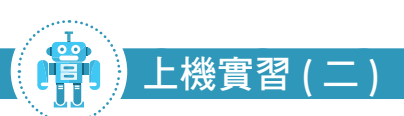

撰寫一個貸款試算程式。計算方式,將貸款期間內全部貸款本金與利息平均分 配於每一期中償還。假設以利率不變的前提下,利用下面公式計算出每月本息 的平均攤還率。再將貸款總金額乘以平均攤還率,即得到每月應攤還的本金及 利息,顯示之金額採整數值顯示(小數第一位請四捨五入)。

提示:每月本息的平均攤還率 =  $\left\{[(1+\overline{H}A)^{H}](1+\overline{H}A)^{H}\right\}$ ]× 月利率 }÷ $\left\{(1+\overline{H}A)^{H}\right\}$ 月數 ]-1}

結果

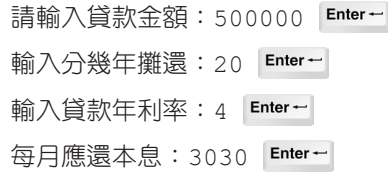

### 程式碼

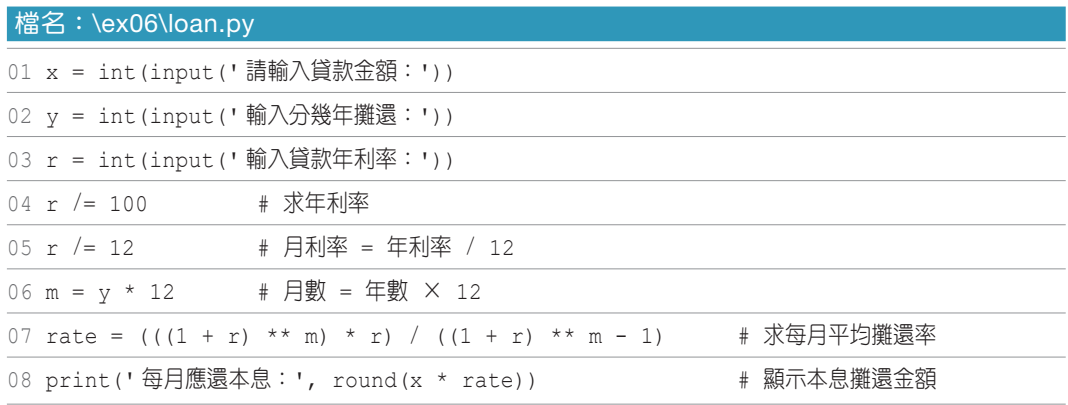

### 解析

- **1.** 第 4 行:輸入之年利率除以 100 可得年利率的百分比。
- **2.** 第 7 行:以括弧確保運算順序如預期。
- **3.** 第 8 行:以 round() 函式將運算所得浮點數,小數第一位四捨五入。

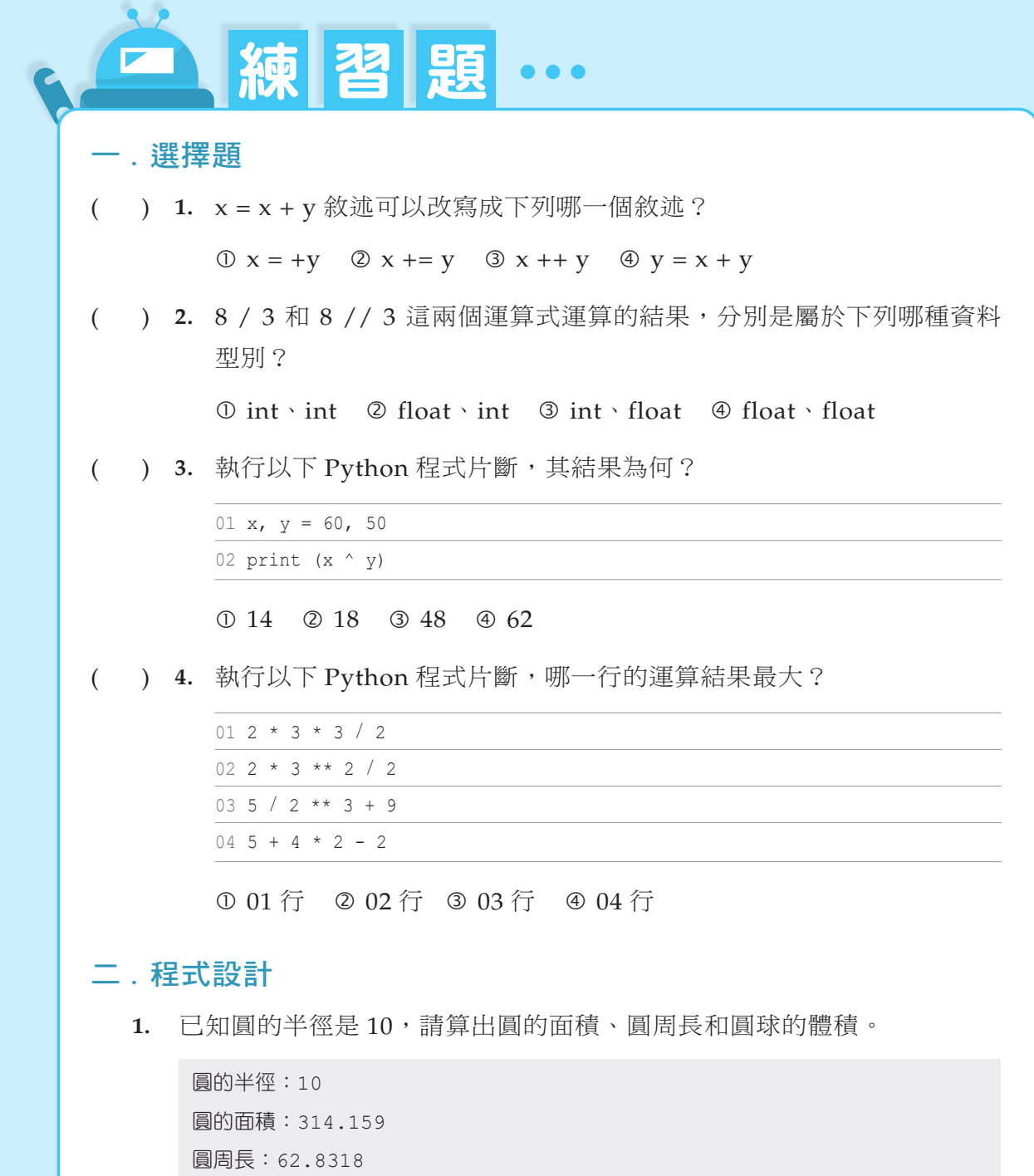

- 球體的體積: 4188.786666666666
- 2. 撰寫一個程式,使用者輸入攝氏溫度 ( 資料型態為 int) 後,會顯示換算 後的華氏溫度。(提示:華氏溫度 = 攝氏溫度 × 9 / 5 + 32)

```
請輸入攝氏溫度 ( 整數 ): 100 | Enter ~ |
華氏溫度:212.0
```